## Scope of Work

Click on the "Open Job" button to select the customer , once you have selected the customer make sure you have selected "Reports" double click on the "Notice of Commencement" and your report will be generated .

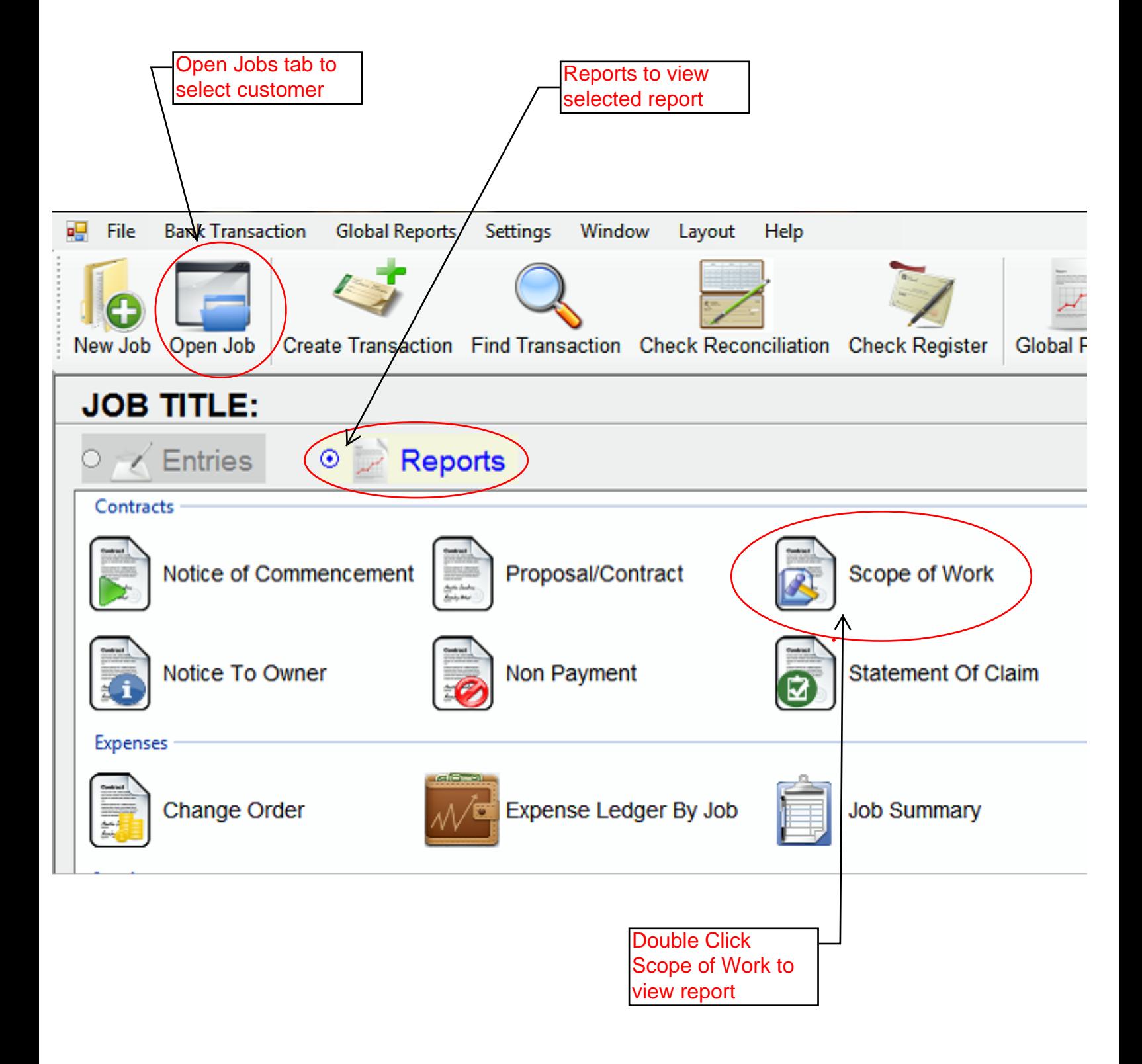